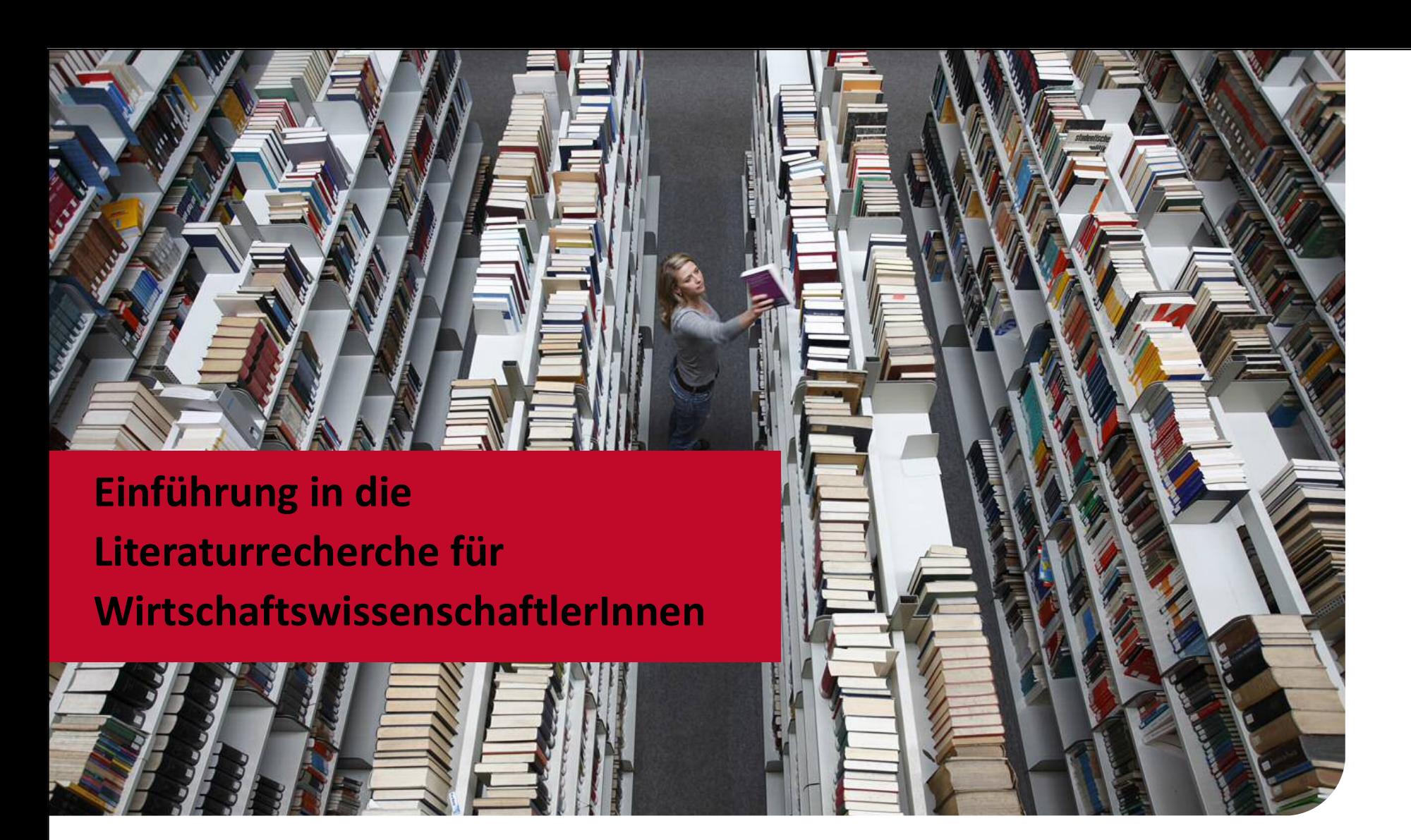

Modul Skills & Tools SS 2016

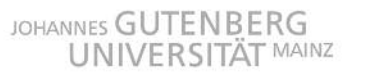

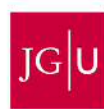

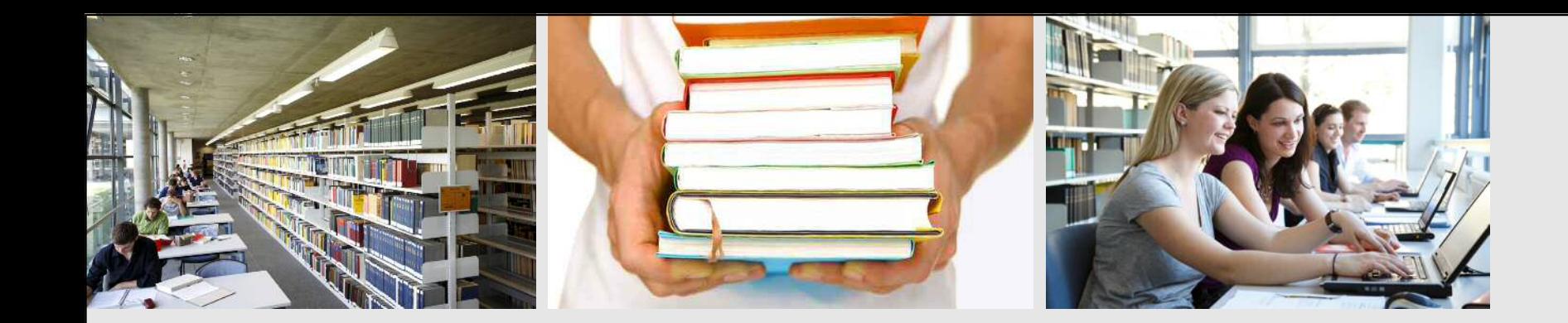

### Inhalt

- **0 | Lernziele**
- **1 | Grundlagen der Recherche**
- **2 | Literaturrecherche**
- **3 | Bewertung der Suchergebnisse**
- **4 | Weiterverarbeitung der Suchergebnisse**
- **5 | Zusammenfassung und Literaturtipps**

### 0. Lernziele

Accidents Red

of the Read of Sentence of the Content of the Content of the Content of the Content of the Content of the Content of the Content of the Content of the Content of the Content of the Content of the Content of the Content of

 $\beta$ 

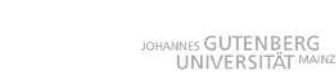

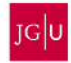

### Lernziele dieser Präsentation

- **a) Wie bereite ich meine Literaturrecherche vor?**
- **b)** Wo (Kataloge, Datenbanken, Internet) kann ich was (Bücher, **(Zeitschriften-) Aufs‰tze etc.) recherchieren?**
- **c) Wie bewerte ich mein Rechercheergebnis?**
- **d) Wie verwalte ich meine Rechercheergebnisse?**

#### **Forschungsfrage**:

**Wie sinnvoll ist eine erfolgsorientierte Vergütung für Mitglieder des Aufsichtsrats?**

# 1. Grundlagen der Recherche

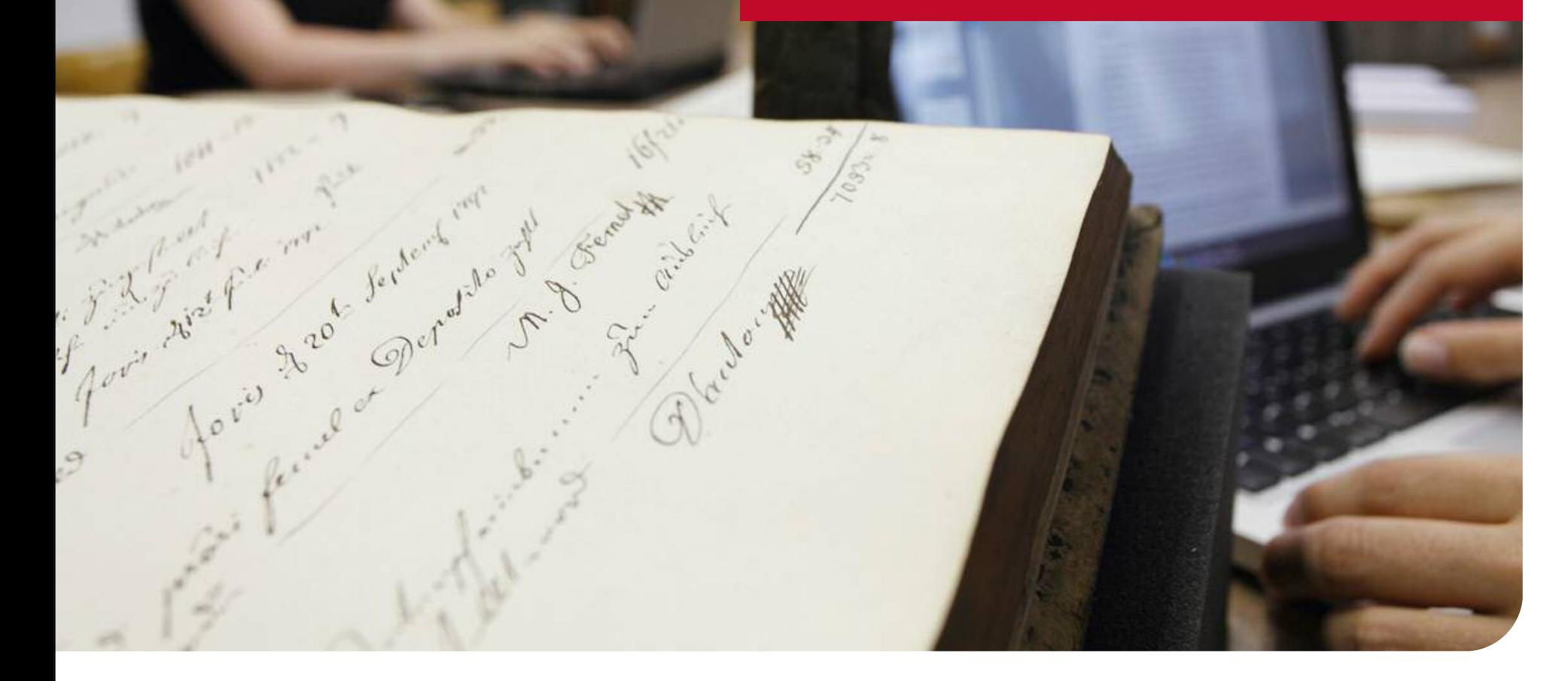

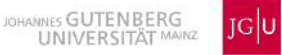

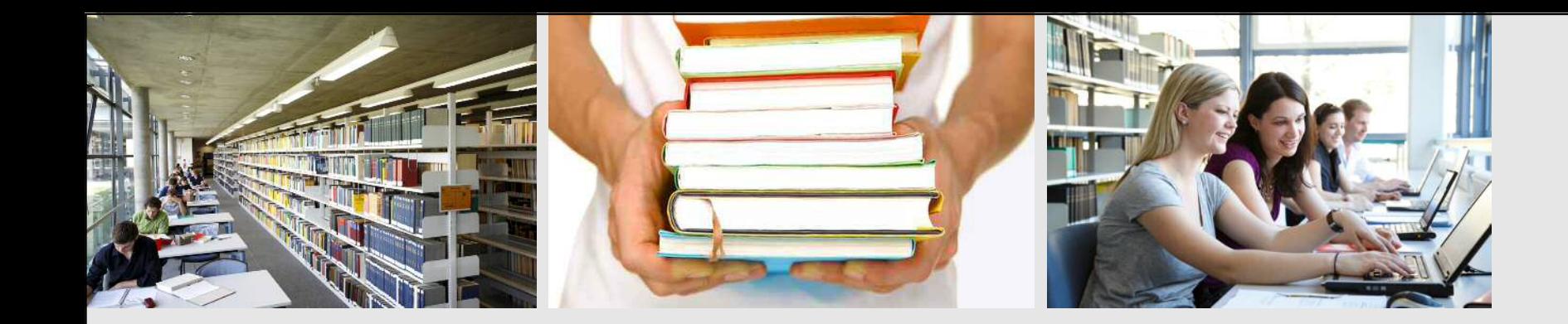

### 1. Grundlagen der Recherche

- **1 | Suchstrategie entwickeln**
- **2 | Bearbeitung der Wortliste**
- **3 | Suchstrategie ausw‰hlen und kombinieren**

### **Vorbereitung**

#### Beschreiben Sie Ihr Thema - wonach suchen Sie genau?

#### **Unklare Begriffe zu Beginn klären**

z. B. mit Lexika, Nachschlagewerke, Einführungsliteratur

#### **Erstellung einer mˆglichst umfassenden Wortliste in Deutsch und Englisch**

 dabei Synonyme, Homonyme, Abkürzungen und verwandte Begriffe bedenken

#### Wie viel Zeit steht Ihnen für die Recherche zur Verfügung?

#### **Wie umfangreich soll die Recherche werden?**

- Überblick oder Vollständigkeit eines Themas?
- Zeitraum der Recherche, z. B. die letzten 5 Jahre
- Art der Quellen, z. B. nur Bücher oder auch Aufsätze

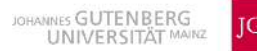

### **Suchworte**

**Ein** *Stichwort* **muss genau wie eingegeben im Titel (oder Abstract) des gesuchten Dokuments vorkommen.**

*Schlagworte* **(Deskriptoren, Subject Headings, Keywords)**  beschreiben den Inhalt von Dokumenten, möglichst **pr‰zise bzw. Ñ***schlag***ìkr‰ftig und werden meist intellektuell vergeben.**

**Forschungsfrage:** 

**Wie sinnvoll ist eine erfolgsorientierte Vergütung für Mitglieder des Aufsichtsrats? Schlagworte, z. B.: Vergütung, Lohn, Gehalt, Aufsichtsrat** 

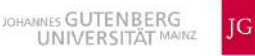

### **Suchstrategien**

- **Thema in Teilbereiche zerlegen**
- vom Allgemeinen ↔ zum Speziellen
- **Auswertung von zum Thema vorliegenden Dokumenten und deren Quellenverzeichnisse (Schneeballsystem)**

**Dokumentation der eigenen Recherche** (Suchworte, ausgewertete Kataloge, Datenbanken bzw. Webseiten)

### 2. Literaturrecherche

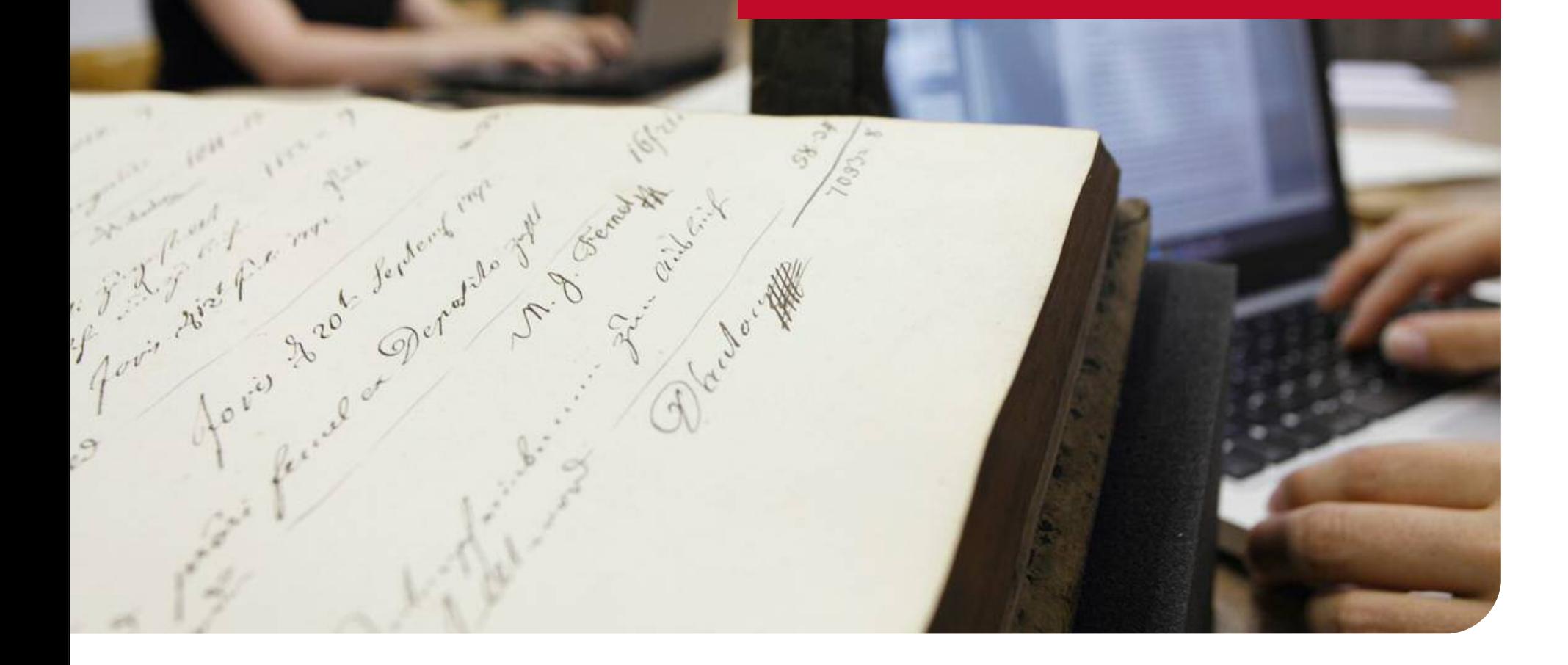

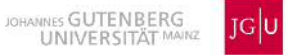

SS 2016 | Skills & Tools für WirtschaftswissenschaftlerInnen

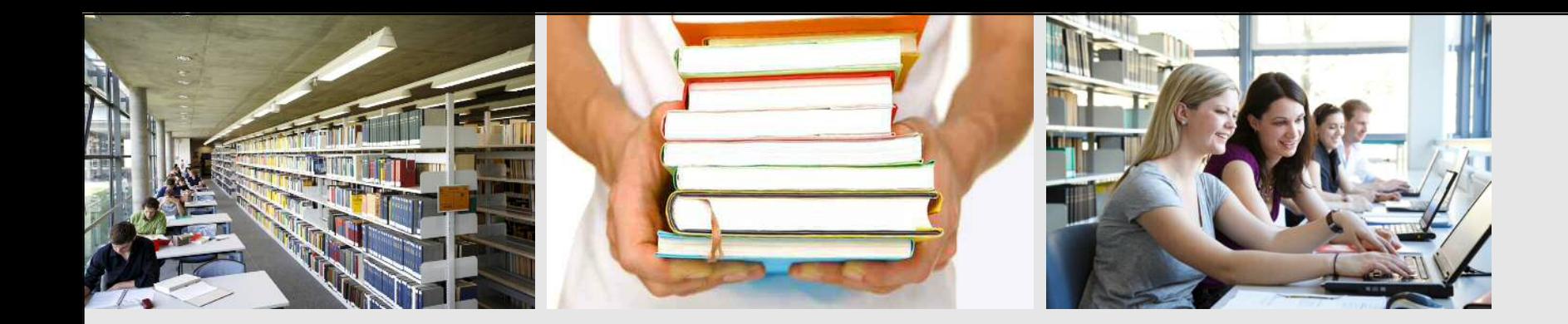

### 2. Literaturrecherche

- **1 | Abgrenzung der Quellen**
- **2 | Online-Katalog Universität Mainz**
- **3 | Rechercheportal Mainz**
- **4 | KatalogPortal Mainz**
- **5 | Bibliographische Datenbanken**
- **6 | Virtuelle Fachbibliothek EconBiz**
- **7 | Working Papers**
- **8 | Suche im Internet**

### Wo suchen?

**Internet** als Einstieg und Ergänzung, aber für umfassende **Literaturrecherchen nicht ausreichend**

Nachschlagewerke, Lexika, Handbücher für den Einstieg ins **Thema nutzen**

Wenn Bücher ausreichen und Aktualität nicht so wichtig ist: **Bibliothekskataloge**, z. B.

- **-** Online-Katalog Universität Mainz
- **KatalogPortal Mainz**

Für aktuelle Zeitschriftenaufsätze und wenn Literatur möglichst **umfassend sein soll: bibliographische Datenbanken**, z. B.

- Wiso
- **Business Source Premier**

### Wann werden neue Erkenntnisse wo publiziert?

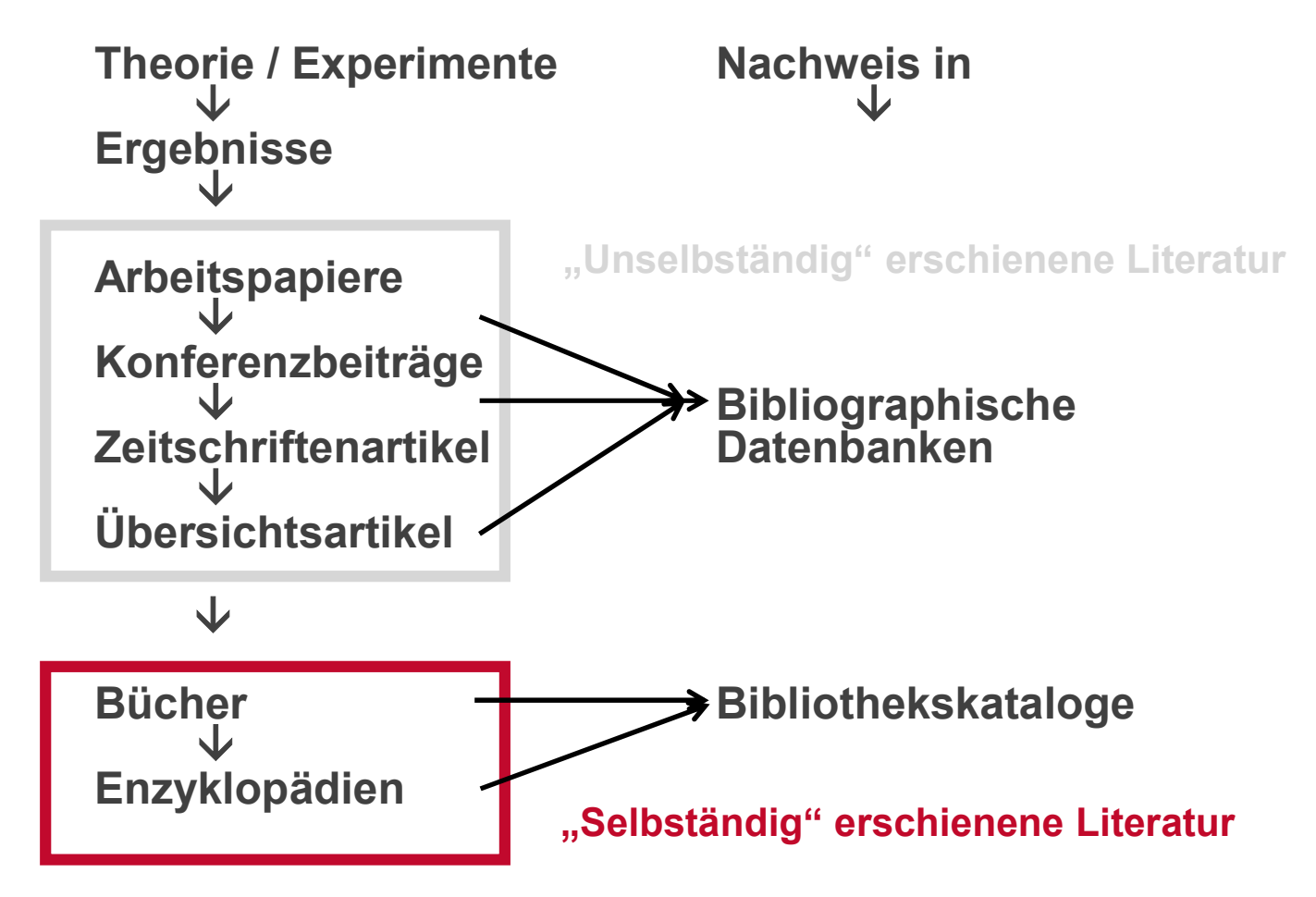

### Welche Bibliothekskataloge gibt es?

#### **Kataloge einer Bibliothek / Institution**

- Verzeichnen den Bestand an Büchern, E-Books, (E-) Zeitschriften und anderen Medien dieser Einrichtung, lokal
- **Bsp. [Online-Katalog](http://opac.ub.uni-mainz.de/LNG=DU/DB=1/)** Universität Mainz
- **Bsp. [Rechercheportal Mainz](https://hds.hebis.de/ubmz/index.php), Reiter "Bücher & mehr"**

#### **Verbundkataloge**

- Verzeichnen den Bestand der beteiligten Bibliotheken, meist überregional
- Bsp. **[KatalogPortal Mainz](https://katalogportalmainz.ub.uni-mainz.de/servlet/Top/searchadvanced)**, [HeBIS-Portal](http://www.portal.hebis.de/servlet/Top/frames/hitsframe) (**He**ssisches **B**ibliotheks**I**nformations**S**ystem), BVB, GBV …

#### **Meta-Kataloge vereinen den Bestand mehrerer Bibliotheksverbünde**

- **Bsp. [KVK](http://kvk.bibliothek.kit.edu/)** (Karlsruher Virtueller Katalog)
- **[ZDB](http://dispatch.opac.d-nb.de/DB=1.1/)** (Zeitschriftendatenbank)

# Online-Katalog

**Zugang über die [Homepage](http://www.ub.uni-mainz.de/) der Universitätsbibliothek**

### **Suchmöglichkeiten:**

- Einfache und Erweiterte Suche, Suchschlüssel
- Kombination mehrerer Suchschlüssel (und, oder, und nicht)
- Thematische Suche
	- Auswahl Suchschlüssel: Schlagwörter
- Zeitschriftensuche:
	- **Mit Hilfe der Frweiterten Suche**
	- **[Elektronische Zeitschriften sind auch in der Elektro](http://rzblx1.uni-regensburg.de/ezeit/fl.phtml?bibid=UBMZ)nischen** Zeitschriftenbibliothek nachgewiesen

**Verwendung von Platzhaltern**, z. B. \* oder ?, Phrasensuche "xxx", Filterung bzw. Eingrenzung des Suchergebnisses, Merkliste, Suchgeschichte

#### 2.2 | Online-Katalog Universität Mainz – Einfache Suche

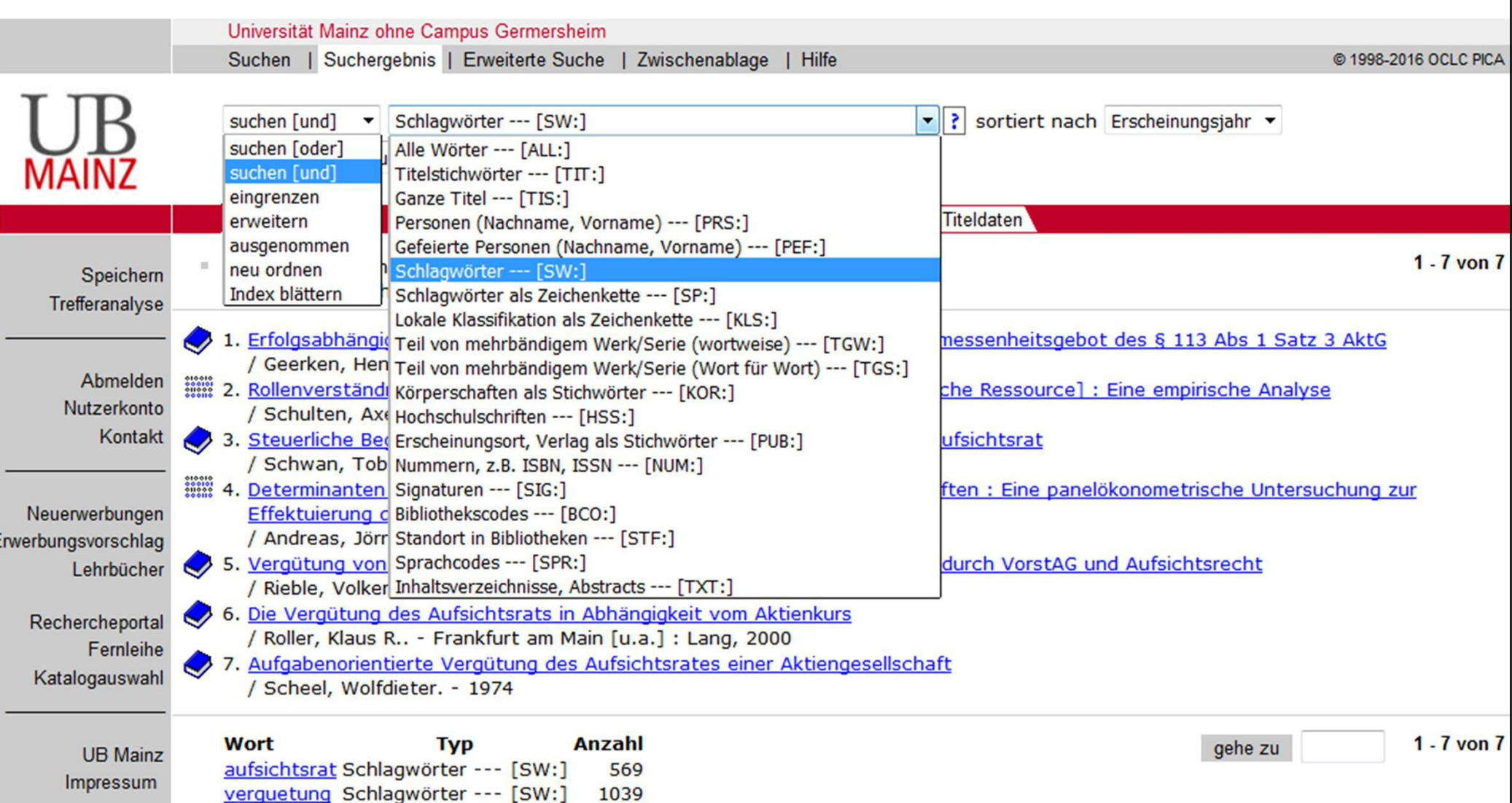

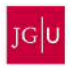

#### 2.2 | Online-Katalog Universität Mainz – Suchbeispiel

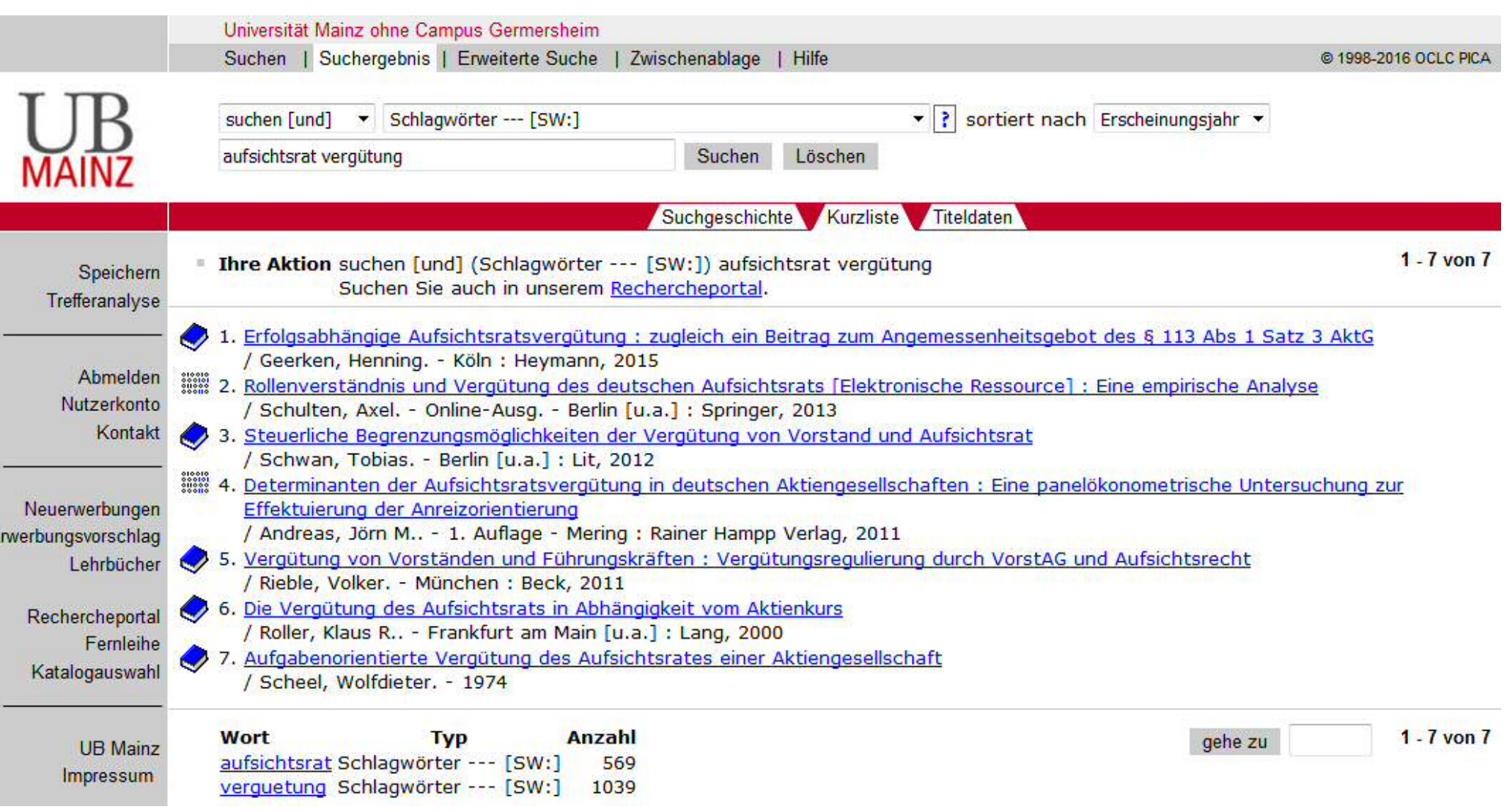

#### 2.2 | Online-Katalog Universität Mainz – Erweiterte Suche

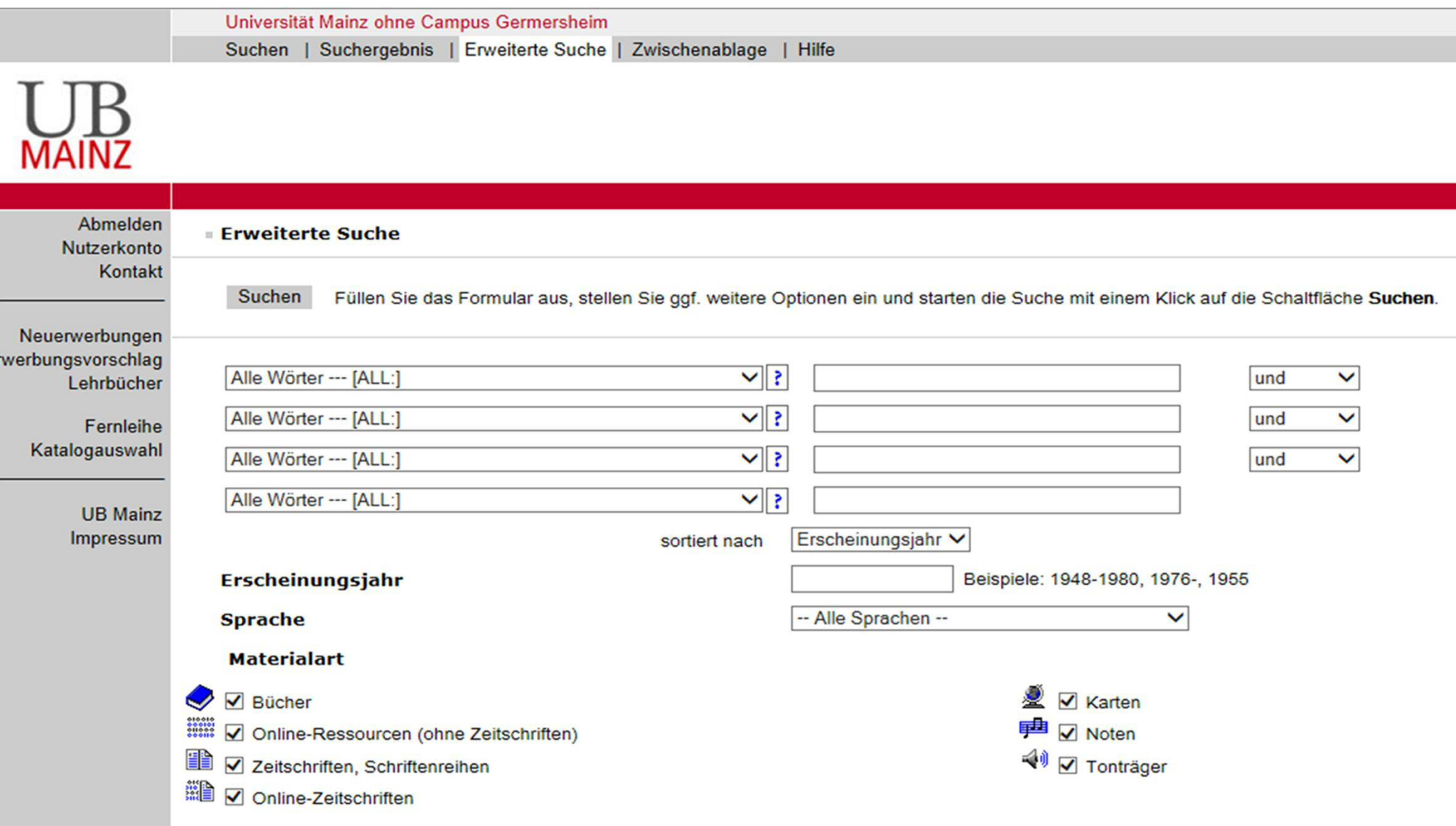

3

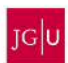

#### 2.2 | Online-Katalog Universität Mainz – Hilfe

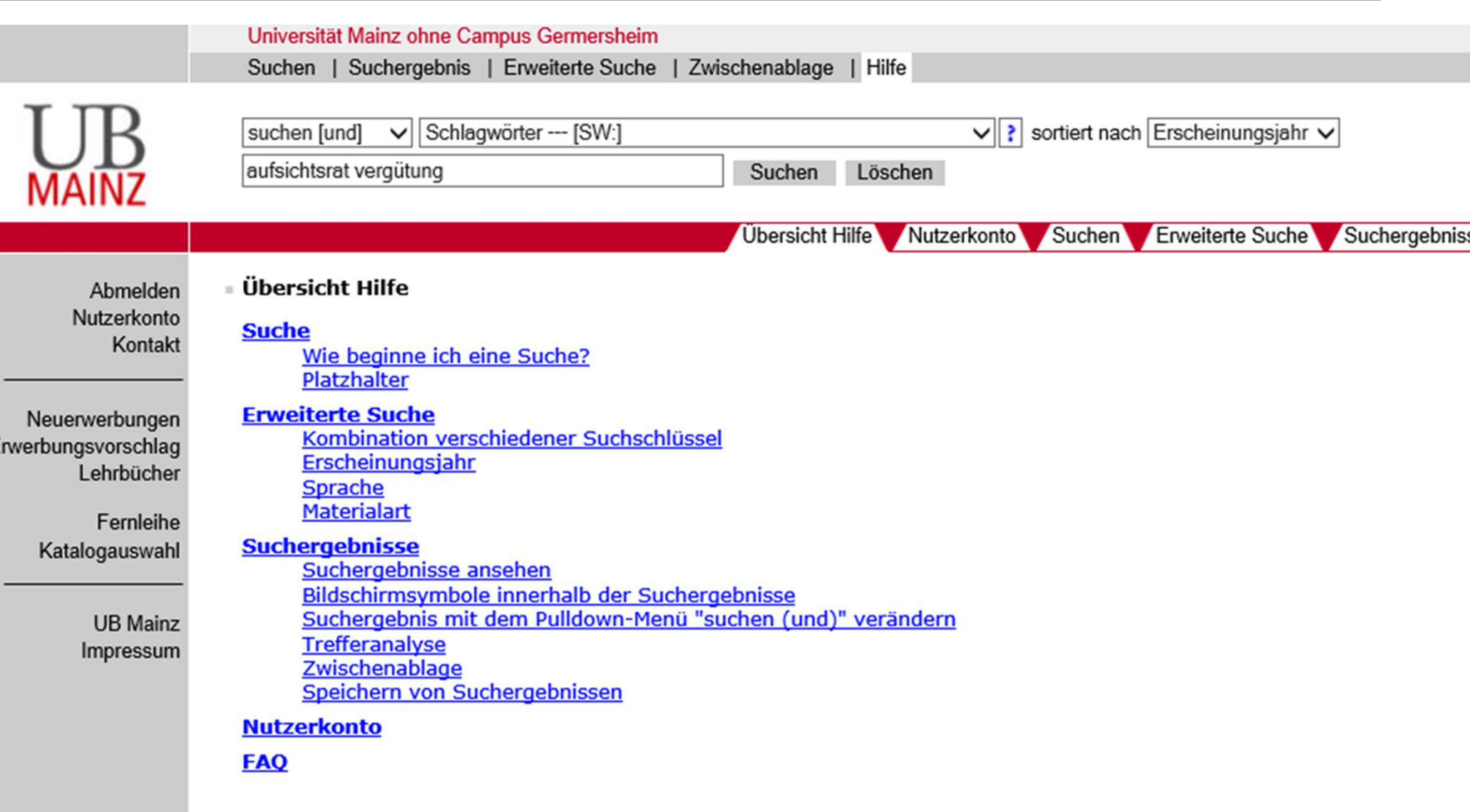

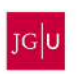

### Rechercheportal

**Zugang über die [Homepage](http://www.ub.uni-mainz.de/) der Universitätsbibliothek**

#### **Suchmöglichkeiten:**

- Bücher & mehr / Artikel & mehr
- Kombination mehrerer Suchschlüssel (und, oder, und nicht)
- Einfache Suche über alle inhaltliche Felder (Suchschlitz)
- Erweiterte Suche, z. B. bei Bücher & mehr:
	- **FRED Thematische Suche mit dem Feld Schlagwort**
	- **EXEC** Zeitschriftensuche mit Einschränkung bei Medientyp

**Verwendung von Platzhaltern**, z. B. \* oder ?, Phrasensuche "xxx", Filterung bzw. Eingrenzung des Suchergebnisses, Merkliste, **Suchgeschichte** 

#### **Aber: Artikelrecherche in Datenbanken weiterhin notwendig!**

#### 2.3 | Rechercheportal Mainz – Einfache Suche

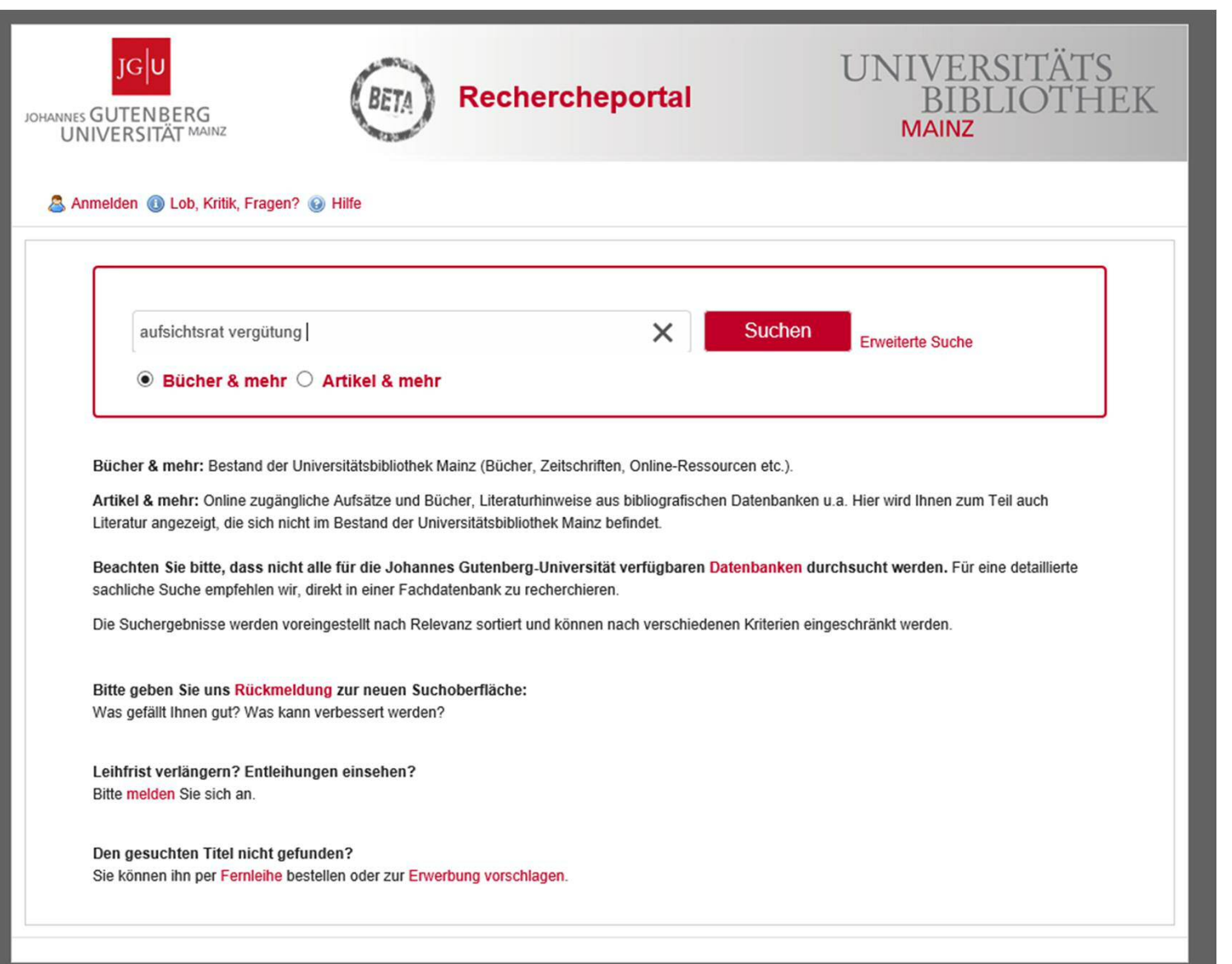

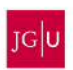

2.3 | Rechercheportal Mainz – Suchbeispiel Bücher & mehr

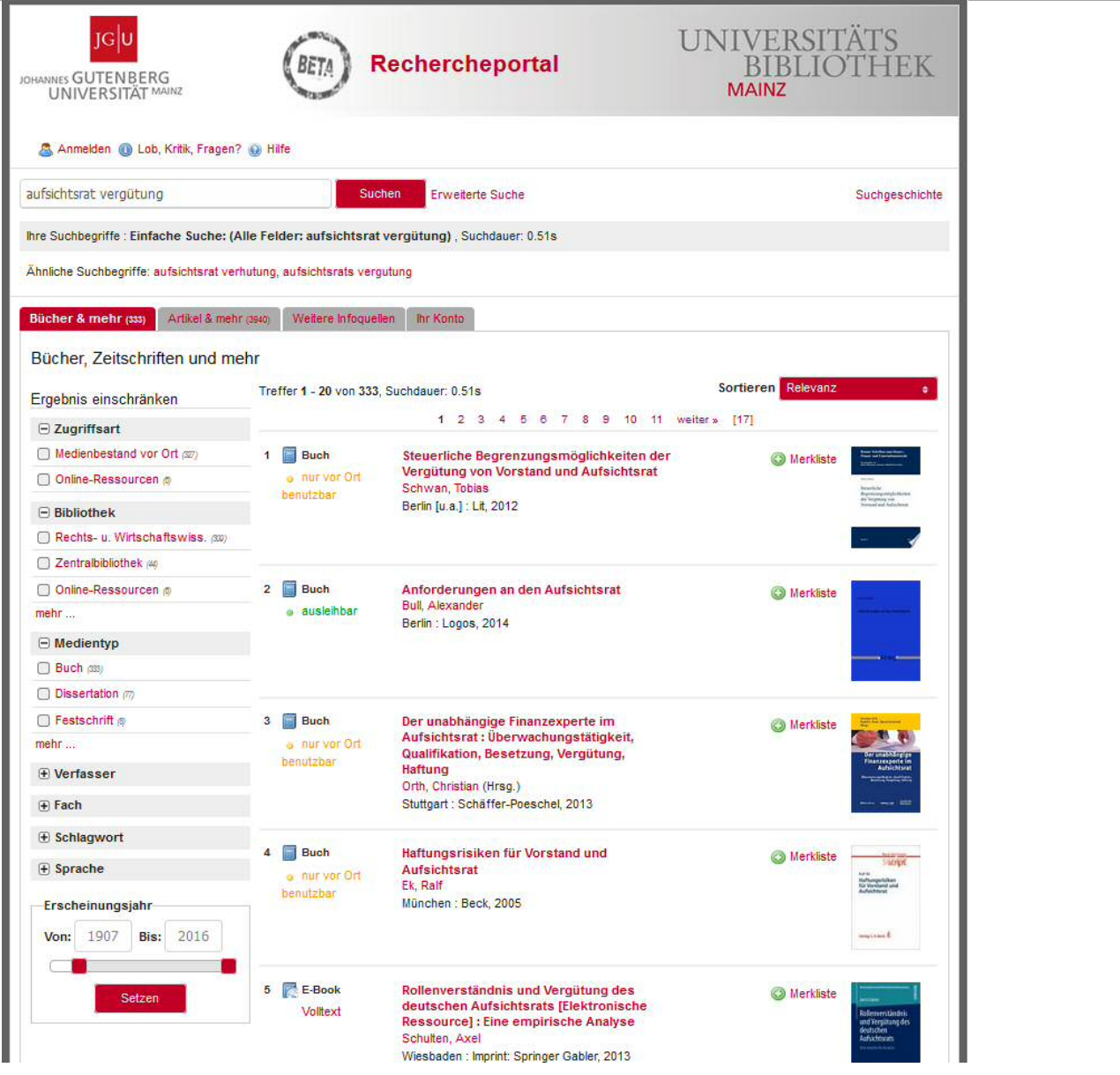

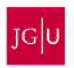

#### 2.3 | Rechercheportal Mainz – Suchbeispiel Artikel & mehr

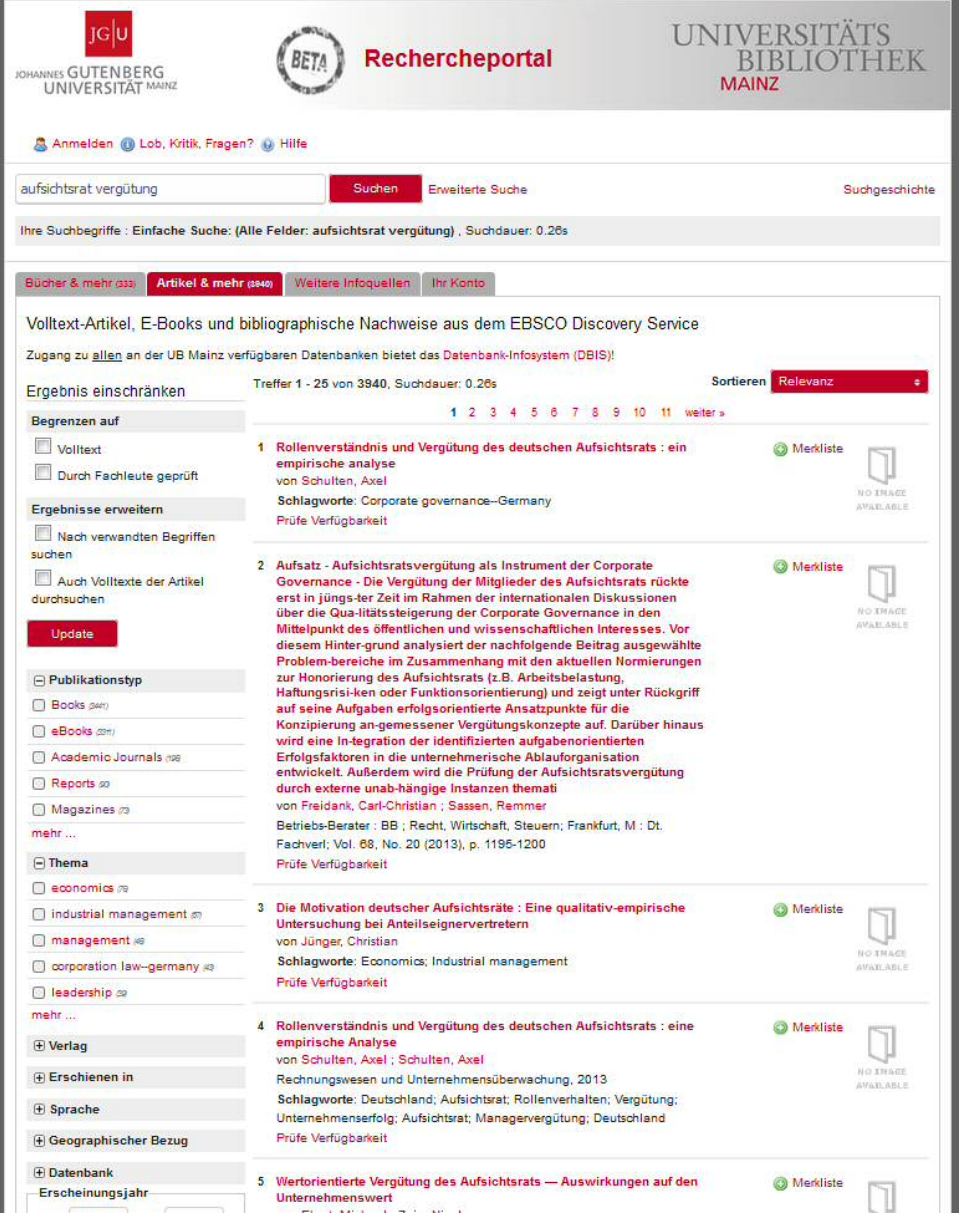

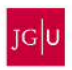

2.3 | Rechercheportal Mainz – Erweiterte Suche bei Bücher & mehr

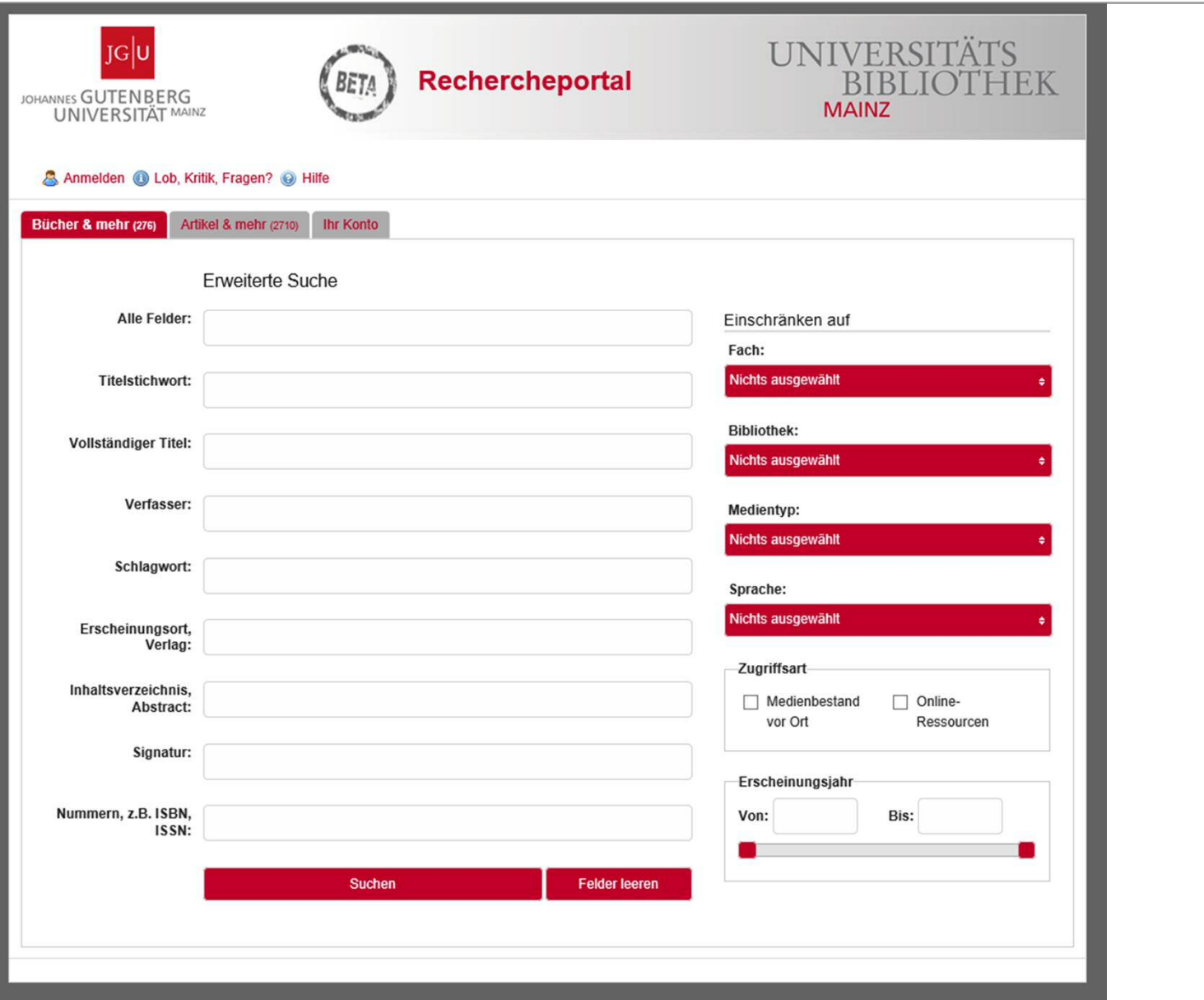

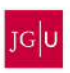

### Rechercheportal Mainz

**← Bitte bearbeiten Sie den Teil 1 zum [Rechercheporta](https://hds.hebis.de/ubmz/index.php)l Mainz der Aufgabensammlung.**

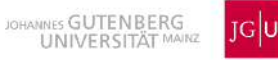

### Rechercheportal versus Online-Katalog

- Suchmaschinentechnologie, voreingestellt Treffersortierung nach Relevanz
- **Reiter Bücher & mehr: entspricht inhaltlich** dem Online-Katalog, aber deutlich mehr Treffer:
	- **Auswertung von Inhaltsverzeichnissen**
	- **Phonetische Suche etc.**
- **Reiter Artikel & mehr:**
	- Auch Suche nach Artikeln und Metadaten durch Auswertung von bibliografischen und Volltext-Datenbanken
	- Auch Nachweis von Medien, die nicht an der Universität Mainz verfügbar sind: "Prüfe Verfügbarkeit"
	- **-** Deutlich mehr Treffer, wenn mit englischen Begriffen gesucht wird (Dominanz englischsprachiger Datenbankanbieter)

- **Treffersortierung nach Datum**
- **Nachweis aller Medien, die an** der Universität Mainz verfügbar sind
- Indexsuche
- Keine Suche nach Artikeln

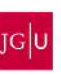

### KatalogPortal Mainz

**Zugang ¸ber die [Homepage](http://www.ub.uni-mainz.de/) der Universit‰tsbibliothek** 

Nachweise anderer Bibliotheken, für Fernleihe unabdingbar

Suche lokal, regional und überregional möglich

#### **Voraussetzung für Fernleihbestellungen:**

- **Benutzerausweis der UB und**
- Eröffnung eines Fernleihkontos mit Einzahlung des Mindestbetrages von 1,50 €

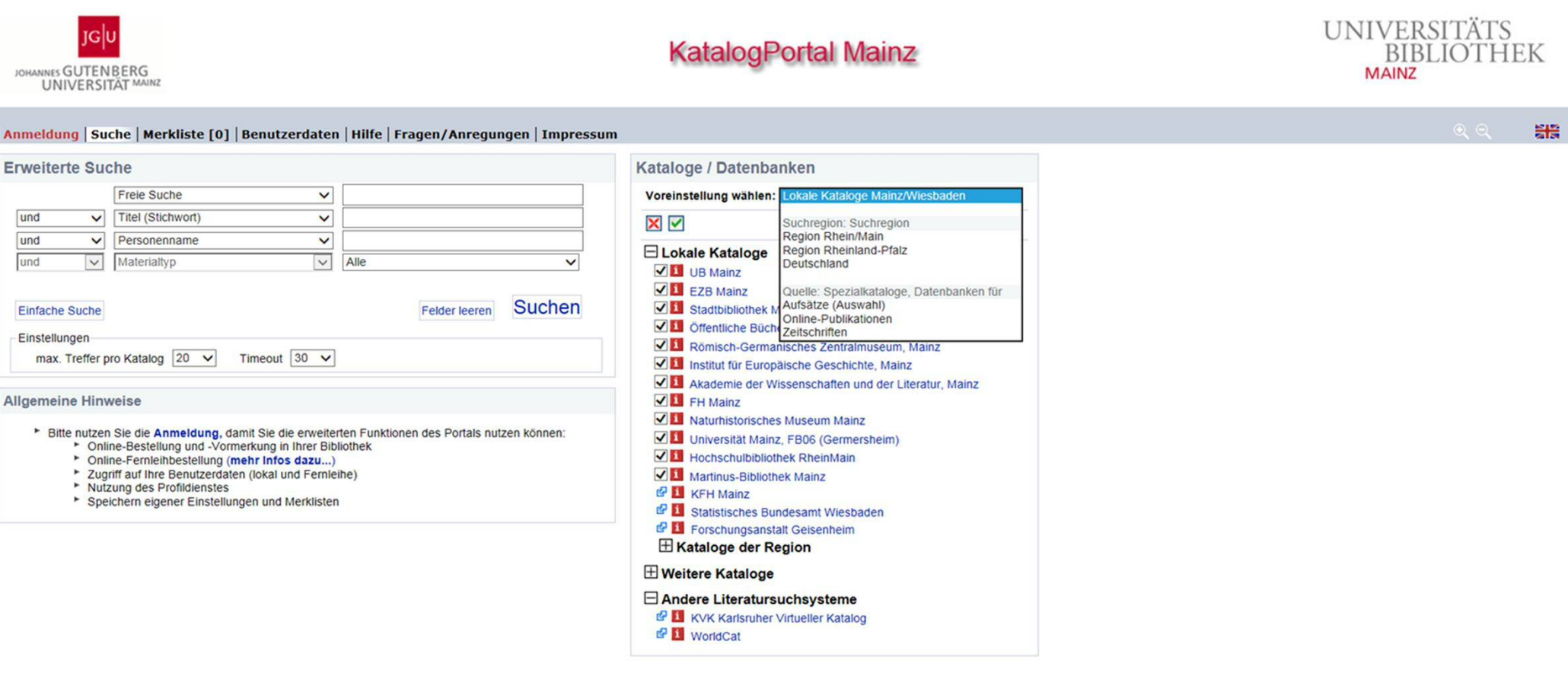

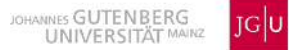

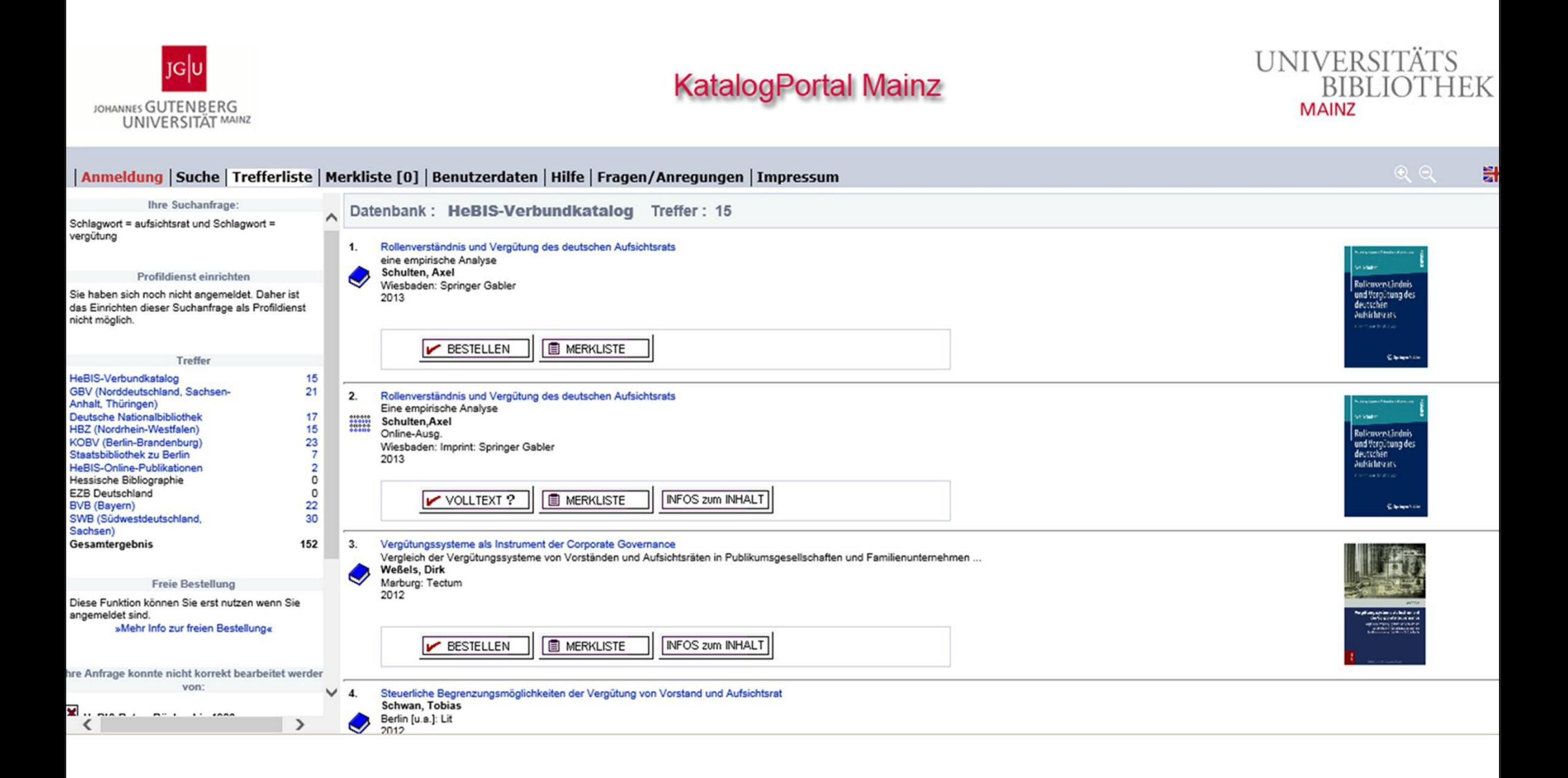

KatalogPortal Mainz

**← Bitte bearbeiten Sie nun den Teil 2 zum [KatalogPort](https://katalogportalmainz.ub.uni-mainz.de/)al Mainz der Aufgabensammlung.**

### Datenbanken

**Zugang ¸ber die [Homepage](http://www.ub.uni-mainz.de/) der Universit‰tsbibliothek, DBIS**

- **wiso /** *GBI-Genios*
- **Business Source Premier /** *EBSCO*

#### **weitere wichtige wirtschaftswissenschaftliche Datenbanken:**

- **EconLit (Schwerpunkt VWL)**
- SSCI (Social Sciences Citation Index, *Web of Science*)
- **IBSS (International Bibliography of the Social Sciences,** *ProQuest***)**
- **Online-Contents Wiwi**
- **International Financial Statistics**
- EIU Country Reports Archive ...

#### 2.5 | Bibliographische Datenbanken – Suchbeispiel wiso

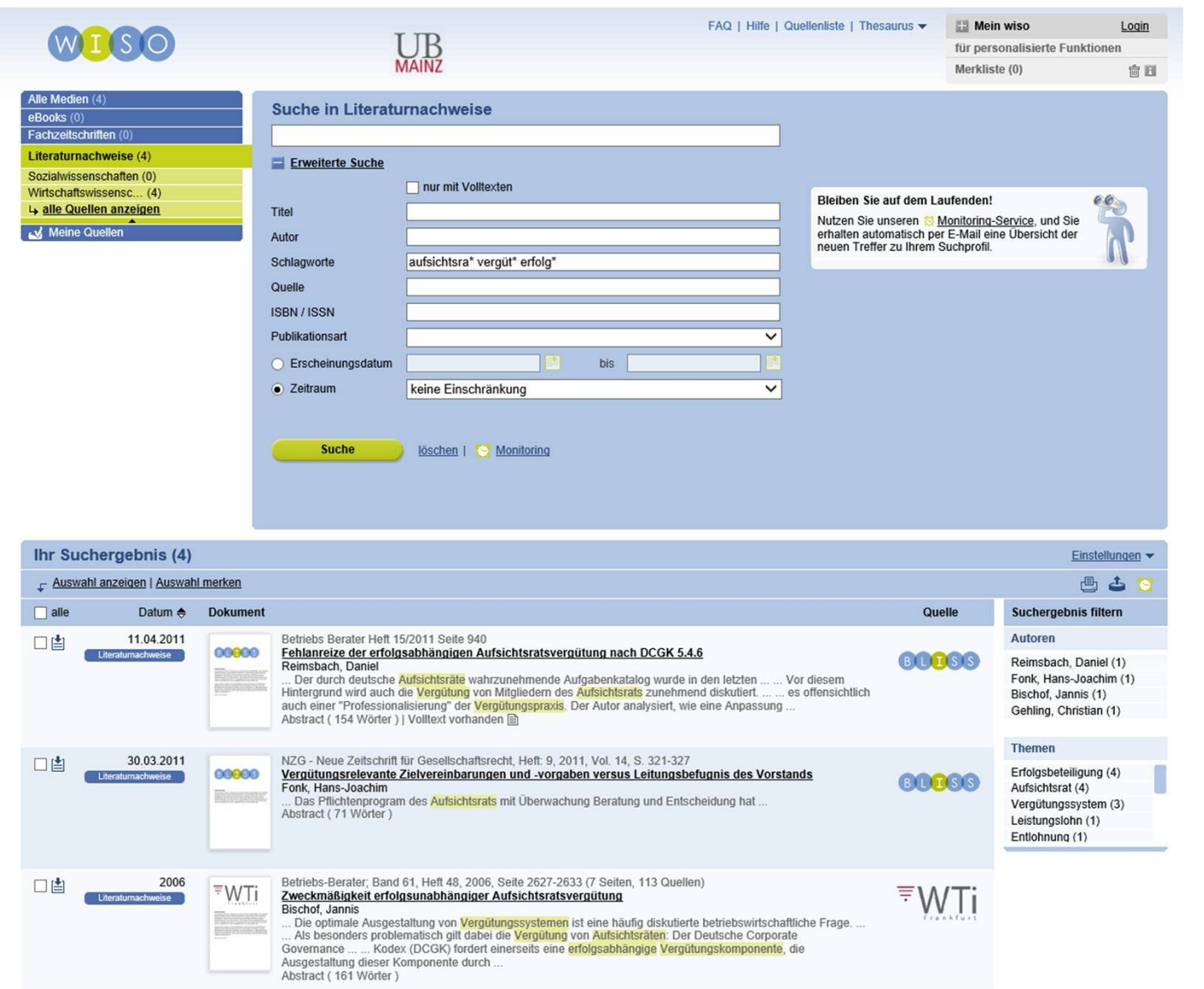

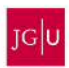

### Datenbank wiso

**← Bitte bearbeiten Sie im Anschluss den Teil 3 zur Datenbank [wiso](http://www.wiso-net.de/) der Aufgabensammlung.**

#### 2.5 | Bibliographische Datenbanken – Suchbeispiel Business Source Premier

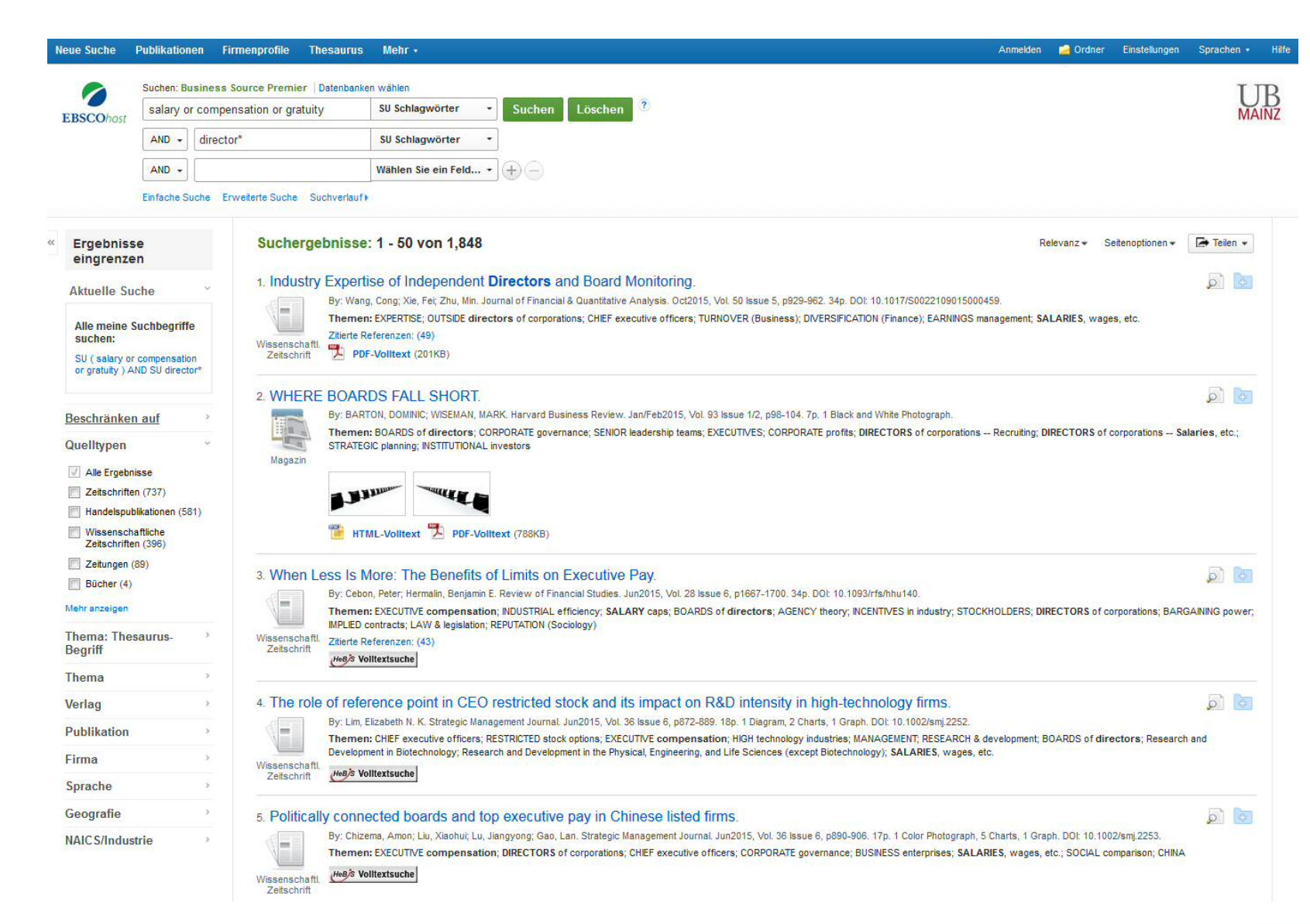

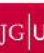

### Datenbank Business Source Premier

**← Bitte bearbeiten Sie schließlich den Teil 4 zur Datenbank [Business Source Premier](http://rzblx10.uni-regensburg.de/dbinfo/detail.php?bib_id=ub_mz&colors=&ocolors=&lett=fs&tid=0&titel_id=1333)** (über DBIS) der Aufgabensammlung.

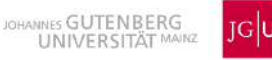

### Dienstleistungen der Datenbanken

- z. B.
- **Filterung bzw. Eingrenzung des Suchergebnisses**
- **Merkliste**
- **Export der Ergebnisse in ein Literaturverwaltungsprogramm**
- **Suchverlauf**
- **Thesaurus**
- **nach Anmeldung:**
	- **Speicherung der Suchergebnisse / von Dokumenten**
	- Suchprofil anlegen / Alert-Dienst einrichten
- **ggf. Quellenangaben, Zitierungen innerhalb der Datenbank**

## Dienstleistung von HeBIS

**HeBIS-Volltextsuche:** Suche nach den elektronischen oder gedruckten Dokumenten in Bibliotheken

### **EconBiz**

Wird von der Deutschen Zentralbibliothek für Wirtschafts**wissenschaften** (ZBW) – der weltweit größten Spezialbibliothek für Wirtschaftswissenschaften - bereitgestellt:

**Ñ***Ziel ist es, einen zentralen Einstiegspunkt für alle Arten wirtschaftswissenschaftlicher Fachinformation und den direkten Zugang zum Volltext anzubieten.***ì (<http://www.econbiz.de/eb/de/ueber-econbiz/>)**

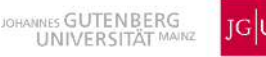

#### 2.6 | Virtuelle Fachbibliothek [EconBiz](http://www.econbiz.de/) - Suchbeispiel

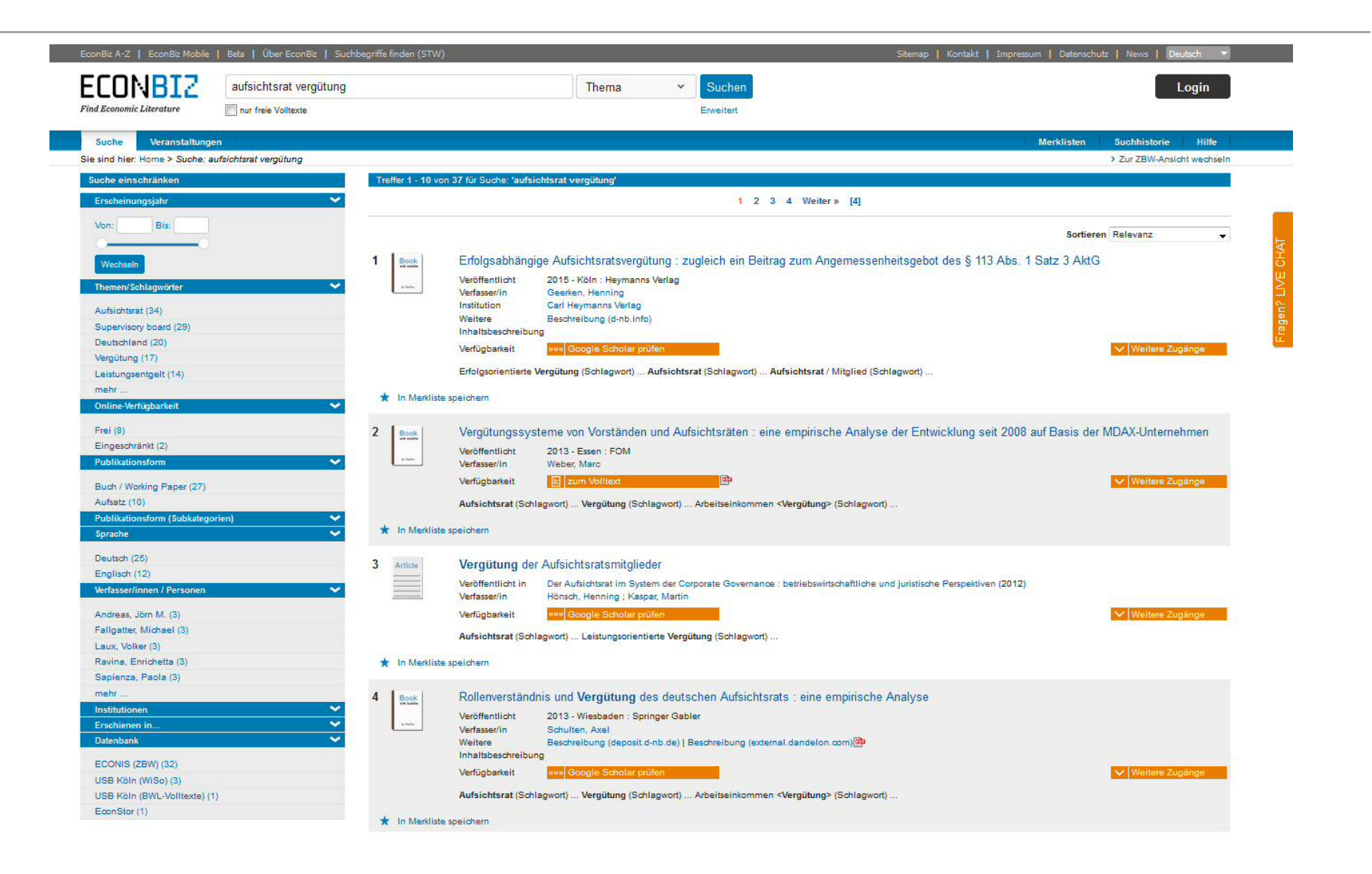

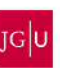

### Arbeits-, Diskussionspapiere, Working Papers

Oft in Datenbanken integriert, ggf. Überprüfung anhand deren **Titelliste**

**Weitere Recherchehilfsmittel:**

- **[EconBiz](http://www.ssrn.com/en/)**
- **SSRN (Social Science Research Network)**
- **[RePEc](http://www.repec.org/) (Research Papers in Economics)**

## **Google**

- **Grofle Ergebnismengen**
- **Relevanz u. a. nach Anzahl der Verlinkungen (***PageRank***)**
- **Ergebnis abhängig von früheren Suchen (Personalisierung)**

#### **[Google Scholar](https://scholar.google.de/)**

- **Quellen:** Hochschuleinrichtungen, wissenschaftliche Institutionen, Verlage, Berufsverbände etc.
- oft Recherche über Volltexte, jedoch nicht immer Zugriff darauf
- **Funktionalitäten**, z. B.
	- **EXTERN 21** Zitationen, sofern von Google indexiert
	- Bibliothekssuche über WorldCat
	- **Export der Daten in ein Literaturverwaltungsprogramm**
- **Nachteile**
	- auch nicht relevante und falsche Treffer
	- **oft immer noch große Ergebnismengen**

**Tipp**: "Was kann Google Scholar (nicht)? : Vergleich der wissenschaftlichen Recherche in Google Scholar und EconBiz" ([http://www.econbiz.de/eb/fileadmin/user\\_upload/pics/2014\\_EconBiz\\_oder\\_GoogleSch](http://www.econbiz.de/eb/fileadmin/user_upload/pics/2014_EconBiz_oder_GoogleScholar.pdf)olar.pdf)

#### 2.8 | Suche im Internet – Suchbeispiel Google Scholar

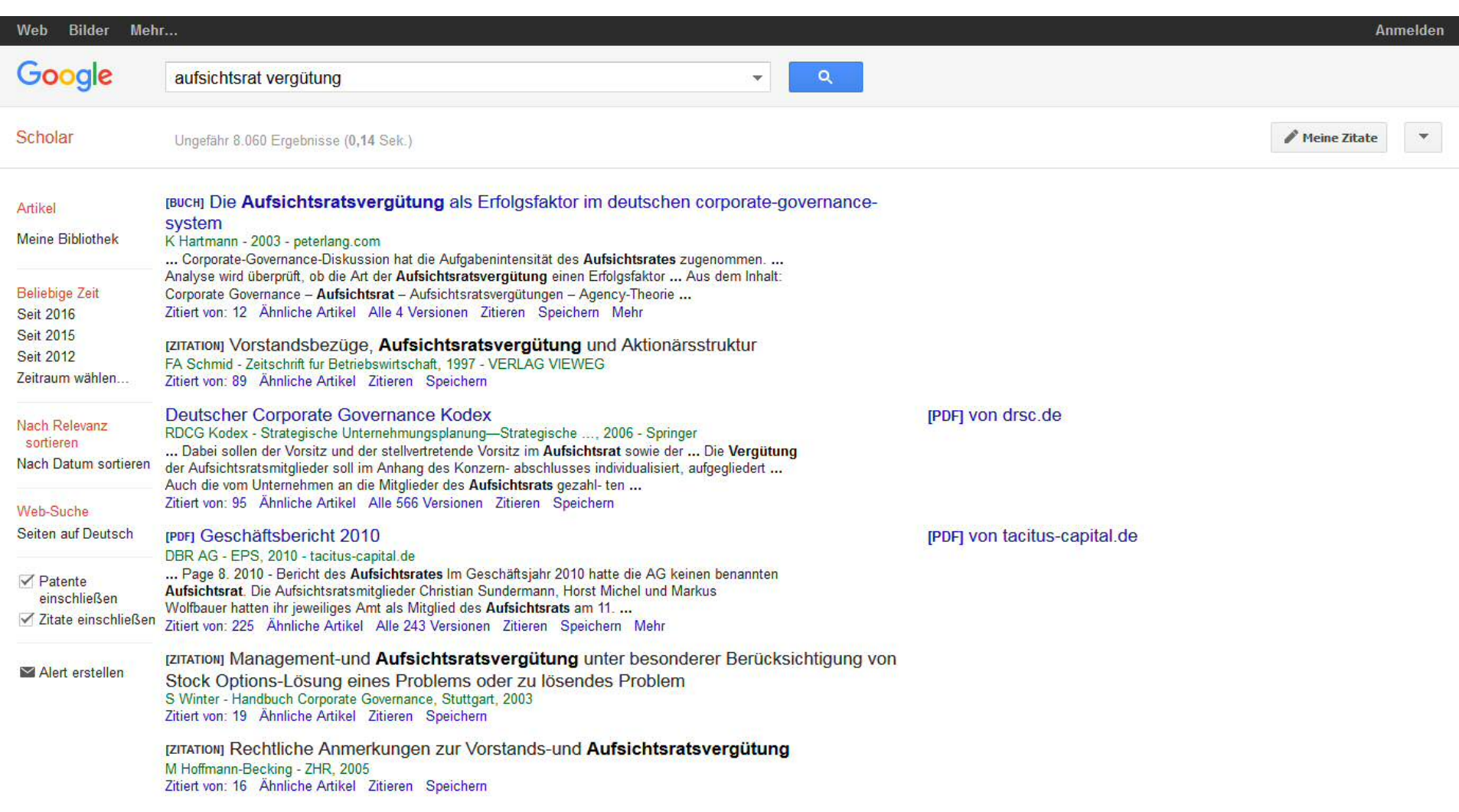

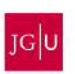

# 3. Bewertung der Suchergebnisse

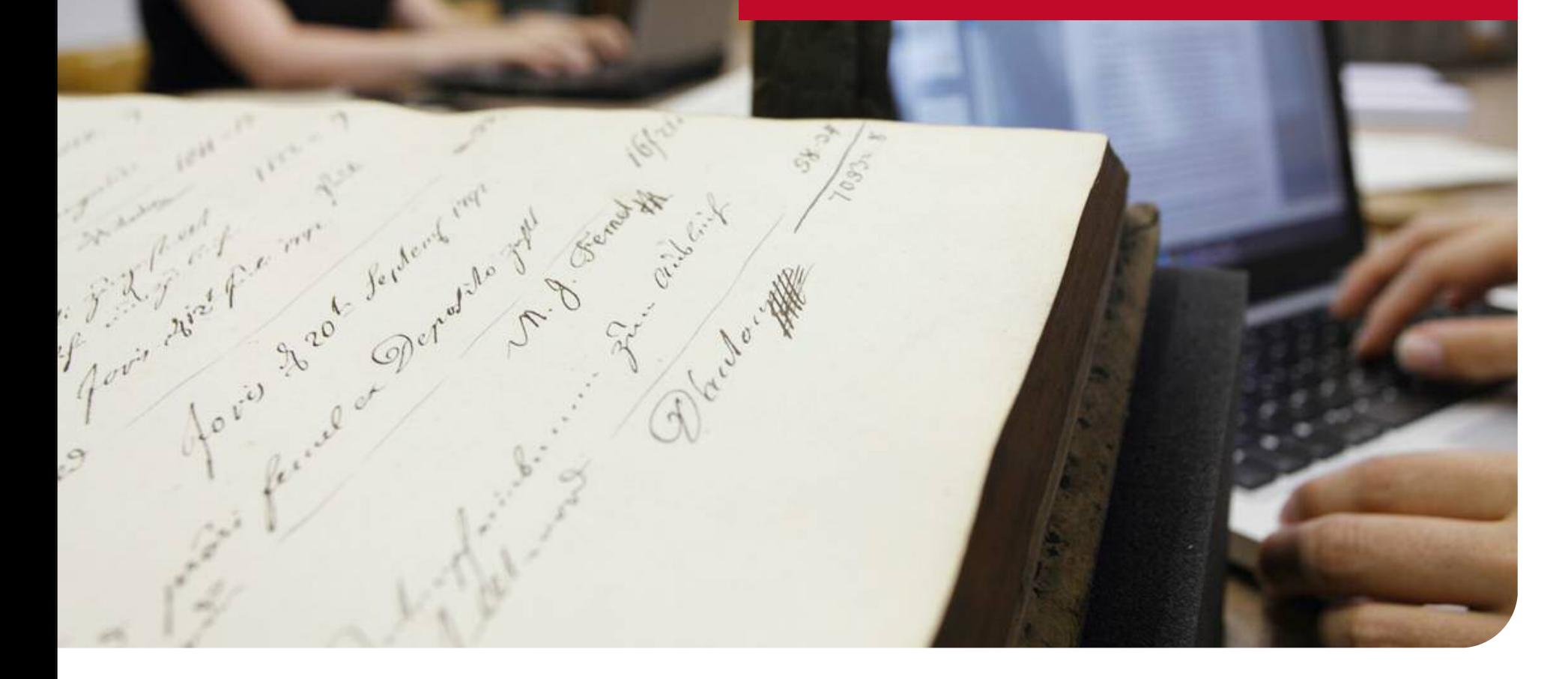

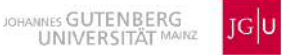

SS 2016 | Skills & Tools für WirtschaftswissenschaftlerInnen

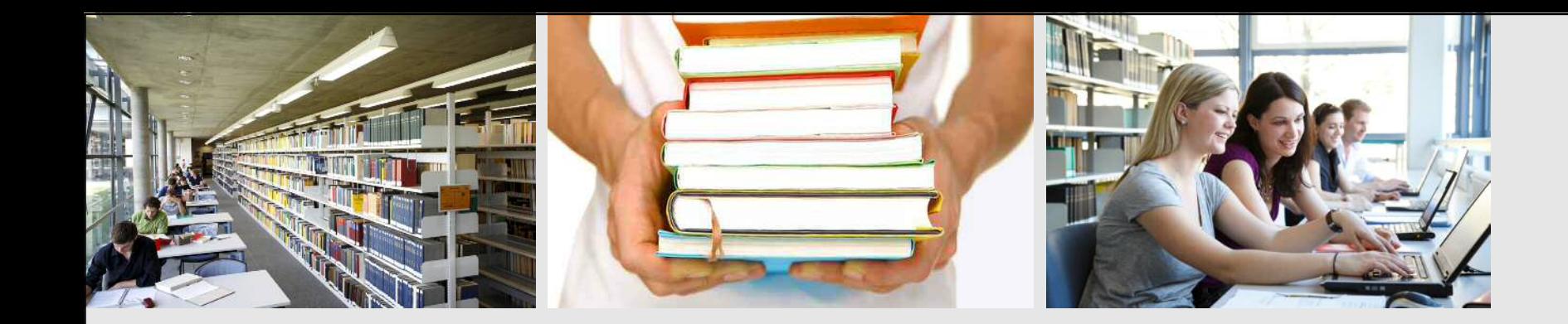

### 3. Bewertung der Suchergebnisse

- **1 | Zu wenig / zu viel Literatur**
- **2 | Zeitschriftenrankings**
- **3 | Bewertung von Autoren**
- **4 | Bewertung von Internetquellen**

# Nicht zufrieden mit dem Suchergebnis?

#### **Spannungsverhältnis zwischen Ergebnis und Relevanz**

- **Recall** = Anzahl der gefundenen relevanten Dokumente Anzahl aller relevanten Dokumente in der Datenbank (Maß für die Vollständigkeit eines Suchergebnisses)
- **Precision** = Anzahl der gefundenen relevanten Dokumente Anzahl aller gefundenen Dokumente

(Maß für die Genauigkeit der Suche, Ausschluss nicht relevanten Dok.)

#### **Zu wenig Literatur**

- Weitere relevante Schlagwörter, Suche über Stichwörter mit Platzhalter
- **Suche in anderer Datenbank**
- Auswertung der Literaturverzeichnisse relevanter Dokumente sowie deren Zitierung

#### **Zu viel Literatur**

Eingrenzung des Themas, Ausgrenzen der randständigen Texte (Renommee des Verlags, der Zeitschrift bzw. des Autors)

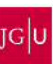

### Renommee einer Zeitschrift

 **[VHB-Jourqual](http://vhbonline.org/service/jourqual/) des Verbands der Hochschullehrer für Betriebswirtschaft** 

Ñein Ranking von betriebswirtschaftlich relevanten Zeitschriften auf der Grundlage von Urteilen der VHB-Mitglieder"

- **[Handelsblatt-BWL-Ranking 2014](http://www.handelsblatt.com/politik/konjunktur/bwl-ranking/handelsblatt-bwl-ranking-2014-st-gallen-ist-der-star-unter-den-unis/11151560.html)** inklusive Hintergründe zur Methodik der Journalliste BWL, **[Handelsblatt-VWL-Ra](http://www.handelsblatt.com/politik/konjunktur/vwl-ranking/handelsblatt-vwl-ranking-2015-zuericher-oekonom-forscht-am-meisten/12273418.html)nking 2015**
- **[JCR](http://admin-apps.webofknowledge.com/JCR/JCR?PointOfEntry=Home&SID=Q1vCbTxUu3AFDBhGLDC) Journal Citation Report Social Sciences Edition** (wie oft zitiert, wie schnell und wie lange nach Erscheinen) **Journal Impact Factor** = Anzahl Zitate der letzten 2 Jahre Anzahl Artikel der letzten 2 Jahre **Kritik: - spätere Wirkung von Artikel (nach den 2 Jahren)** - Aussage über Zeitschrift, nicht zu bestimmten Aufsatz - Auswertung nur eines Bruchteiles aller Zeitschriften weltweit

### Renommee eines Autors

**Informationen anhand biographischer (Fach-) Lexika oder Verzeichnissen von Fachgesellschaften**

 **[Social Sciences Citation Index](http://apps.webofknowledge.com/WOS_GeneralSearch_input.do?product=WOS&search_mode=GeneralSearch&SID=Q1vCbTxUu3AFDBhGLDC&preferencesSaved=&editions=SSCI) (SSCI**, *Web of Science***):**  Auswertung der Zitierhäufigkeit bestimmter Autoren oder Themen

Weitere Quellen:

- **Handelsblatt Ökonomen-Ranking**
- **[IDEAS:](https://ideas.repec.org/) Ranking der Autoren, die bei RePEc registriert sind**
- **Ranking nach Downloadzahlen der Autoren bei [SSR](http://www.ssrn.com/en/index.cfm/top-authors/)N** (vollst‰ndige Listen nach kostenloser Registrierung)

### Ausgewählte Kriterien für Internetquellen

- **Wer ist der Autor** (z. B. Werdegang, Kontaktdaten)**?**
- Wer ist der Urheber bzw. Betreiber der Webseite (z. B. Universität, Forschungseinrichtung, Privatperson)**?**
- **Zielgruppe der Webseite** (wissenschaftlich  $\leftrightarrow$  kommerziell, Werbung)?
- **Quellenangaben vorhanden?**
- **Gibt es einen logischen, klaren Aufbau der Webseite, Suchfunktion?**
- **Erstellungs- / Aktualisierungsdatum der Webseite, (nicht-) funktionierende Links?**

# 4. Weiterverarbeitung der Suchergebnisse

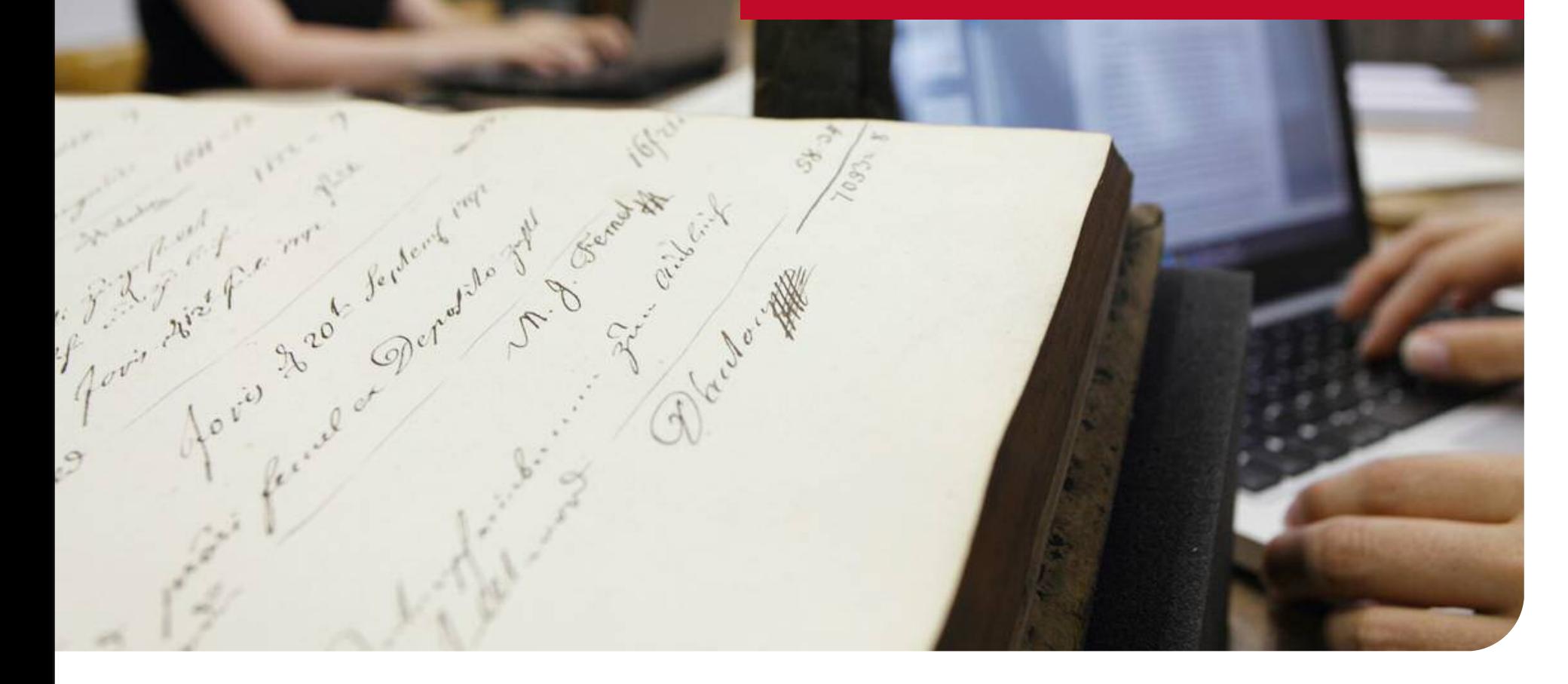

SS 2016 | Skills & Tools für WirtschaftswissenschaftlerInnen

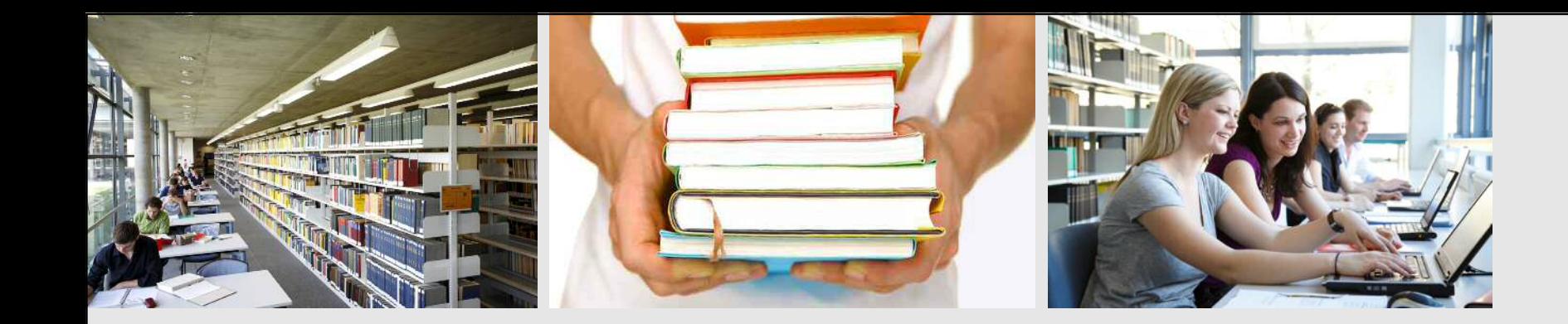

### 4. Weiterverarbeitung der Suchergebnisse

- **1 | Eigene Verwaltung der Literatur**
- **2 | Literaturverwaltungsprogramm**

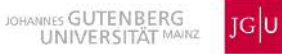

### Literaturverwaltung

- **Notizen zu den bibliographischen Angaben**
- **Notizen zu Zitaten bzw. eigenen Gedanken, Exzerpte** (auf Karteikarte, als Textdatei oder in eigener Datenbank)
- bei **Volltexten**: Abspeicherung in eigenem Dateiordner (z. B. Nachname\_Jahr.pdf)
- **Zitierrichtlinien** beachten

oder direkt mit einem **Literaturverwaltungsprogramm** arbeiten

# Z. B. Citavi

- **Kostenlose Campuslizenz für die Universität Mainz**
- **Verwaltung der Literaturnachweise**
- **Übernahme der Daten aus Katalogen und Datenbanken**
- **Verwaltung der Zitate, eigenen Gedanken etc.**
- **Einbindung der Literaturnachweise in Textverarbeitungsprogramme**
- **Automatische Erstellung des Literaturverzeichnisses gemäß Zitationsstil**
- **Aufgabenverwaltung**

#### **Einführungskurse werden in der Zentralbibliothek angeboten.**

# 5. Zusammenfassung und Literaturtipps

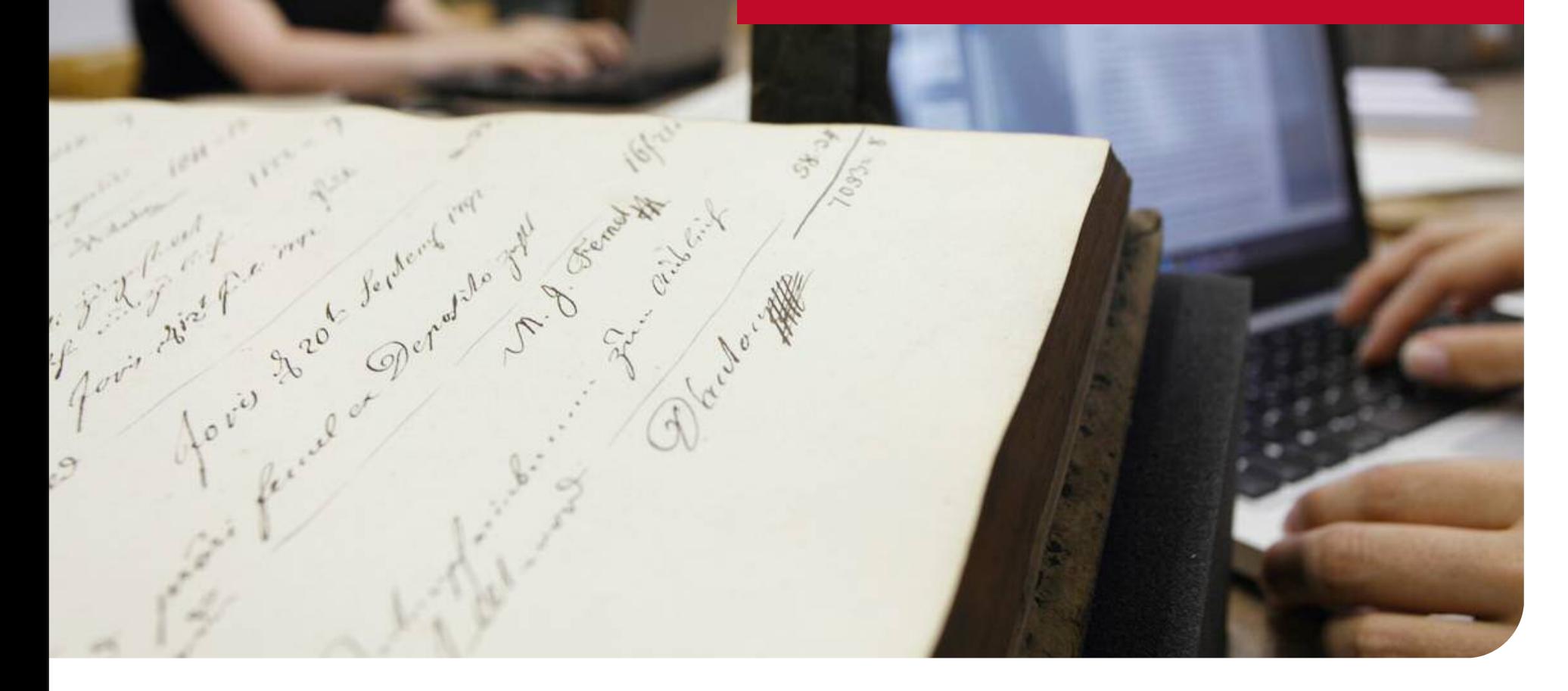

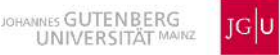

SS 2016 | Skills & Tools für WirtschaftswissenschaftlerInnen

#### **Wichtigste Informationsquellen:**

- für Bücher: Online-Katalog und KatalogPortal Mainz
- für Bücher und Artikel: Rechercheportal Mainz
- **Filter Zeitschriftenartikel: Fachdatenbanken**

**Ausführliche [Datenbankkurse](http://www.ub.uni-mainz.de/datenbankkurse/) zu wiso, BSP und zur Literaturverwaltung [\(Citavi, Endnote\) an der Zentralbibliothek](http://www.ub.uni-mainz.de/fachuebergreifende-kurse/)**

**Online-Tutorial [Wege zum Text](http://www.ub.uni-mainz.de/wege-zum-text/) [oder LOTSE Wirtschaft](http://lotse.sub.uni-hamburg.de/wirtschaftswissenschaften/)swissenschaften**

**Berger, Doris: Wissenschaftliches Arbeiten in den Wirtschaftsund Sozialwissenschaften : hilfreiche Tipps und praktische Beispiele. 2. Aufl. Wiesbaden : Springer Gabler, 2013.**

**Franke, Fabian: Schlüsselkompetenzen : Literatur recherchieren in Bibliotheken und Internet. Stuttgart : Metzler, 2010.**

**Helfrich, Hede: Wissenschaftstheorie für Betriebswirtschaftler. Wiesbaden : Springer Gabler, [2016]. Auch als [Online](http://dx.doi.org/10.1007/978-3-658-07036-6)-Ausgabe**

**Limburg, Anika ; Otten, Sebastian: Schreiben in den Wirtschaftswissenschaften. Paderborn : Schöningh, 2011.**

**Pianos, Tamara ; Krüger, Nicole: Erfolgreich recherchieren – Wirtschaftswissenschaften. Berlin [u.a.] : De Gruyter Saur, 2014.**

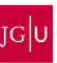

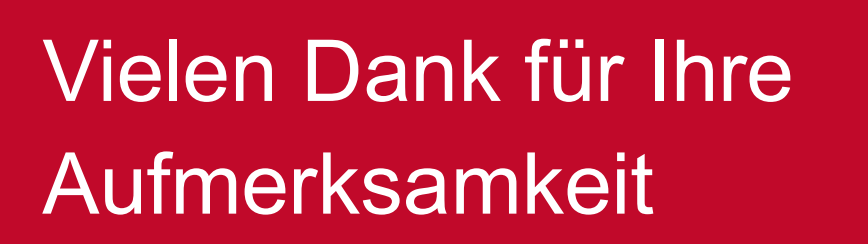

**Ihre Ansprechpartnerin an der UB: Sabine Kroll Fachreferat Sozial- und Wirtschaftswissenschaften Tel. 06131-39-24269; Mi. & Do. ganztägig Sabine.Kroll@ub.uni-mainz.de**

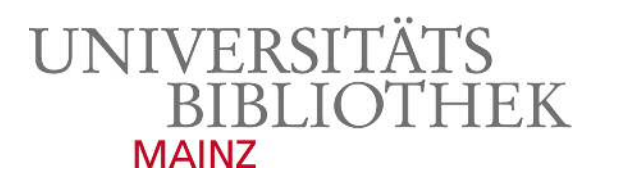

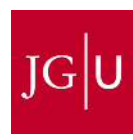